## 1.DMW取引所へのOTC COIN登録

### 1.DMW取引所にログインしてOTCをクリック。 | 2. OTC取引ページのJOINをクリック。

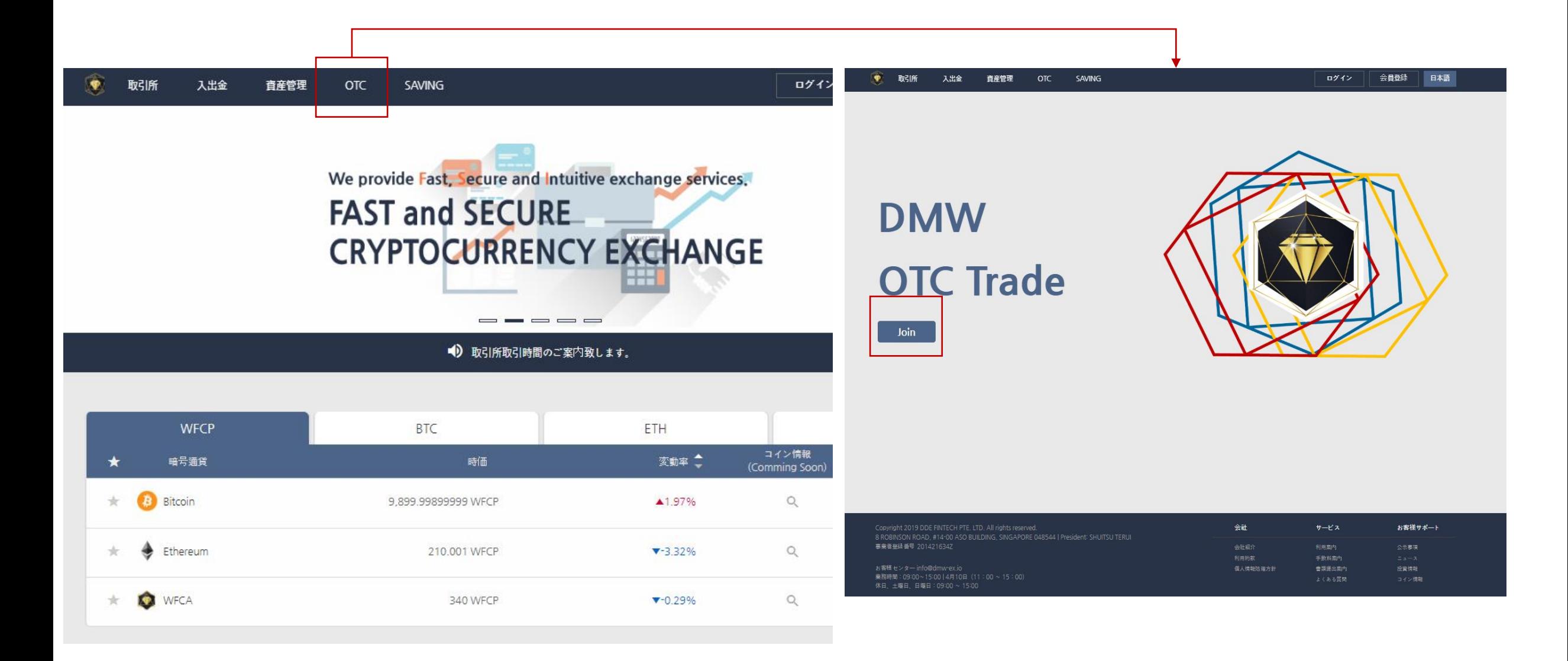

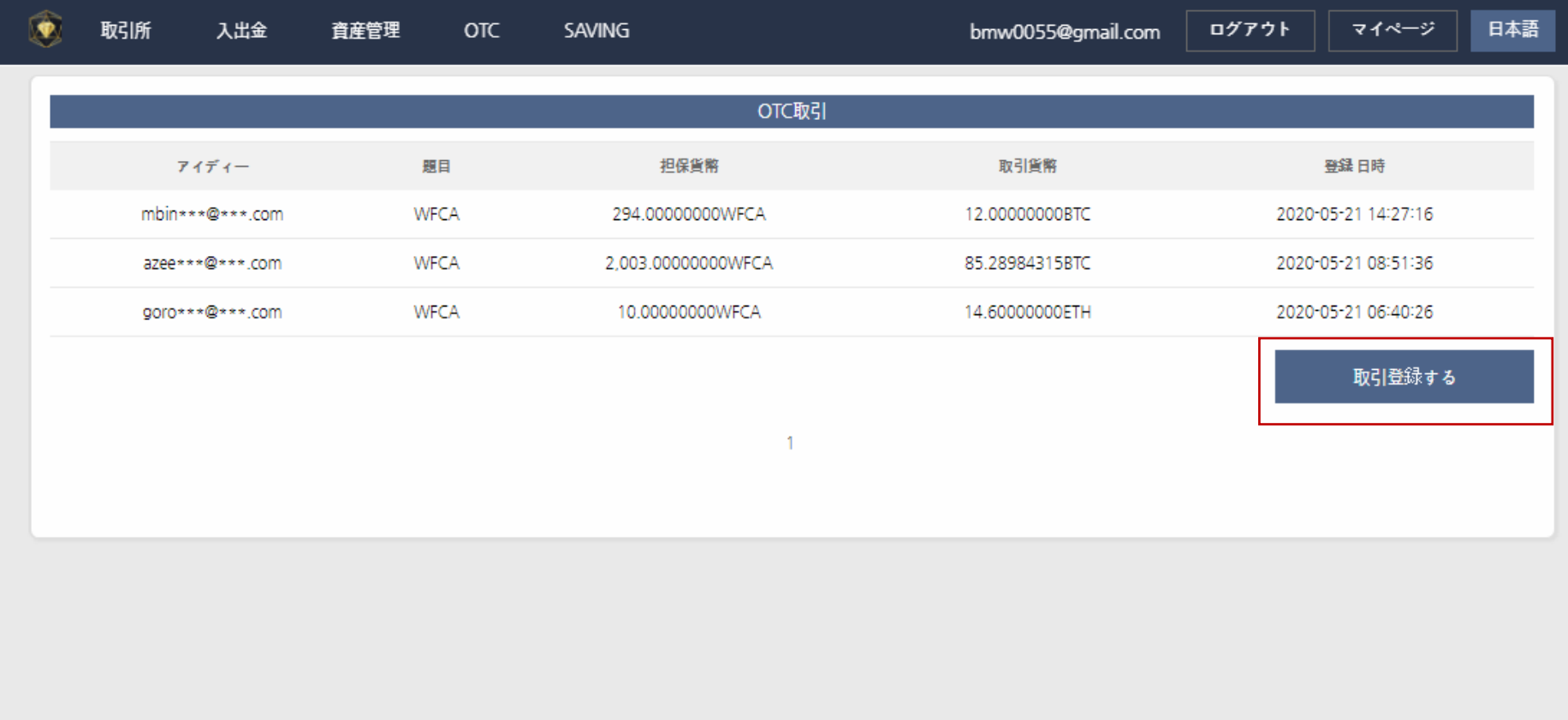

#### 3. OTC取引登場する

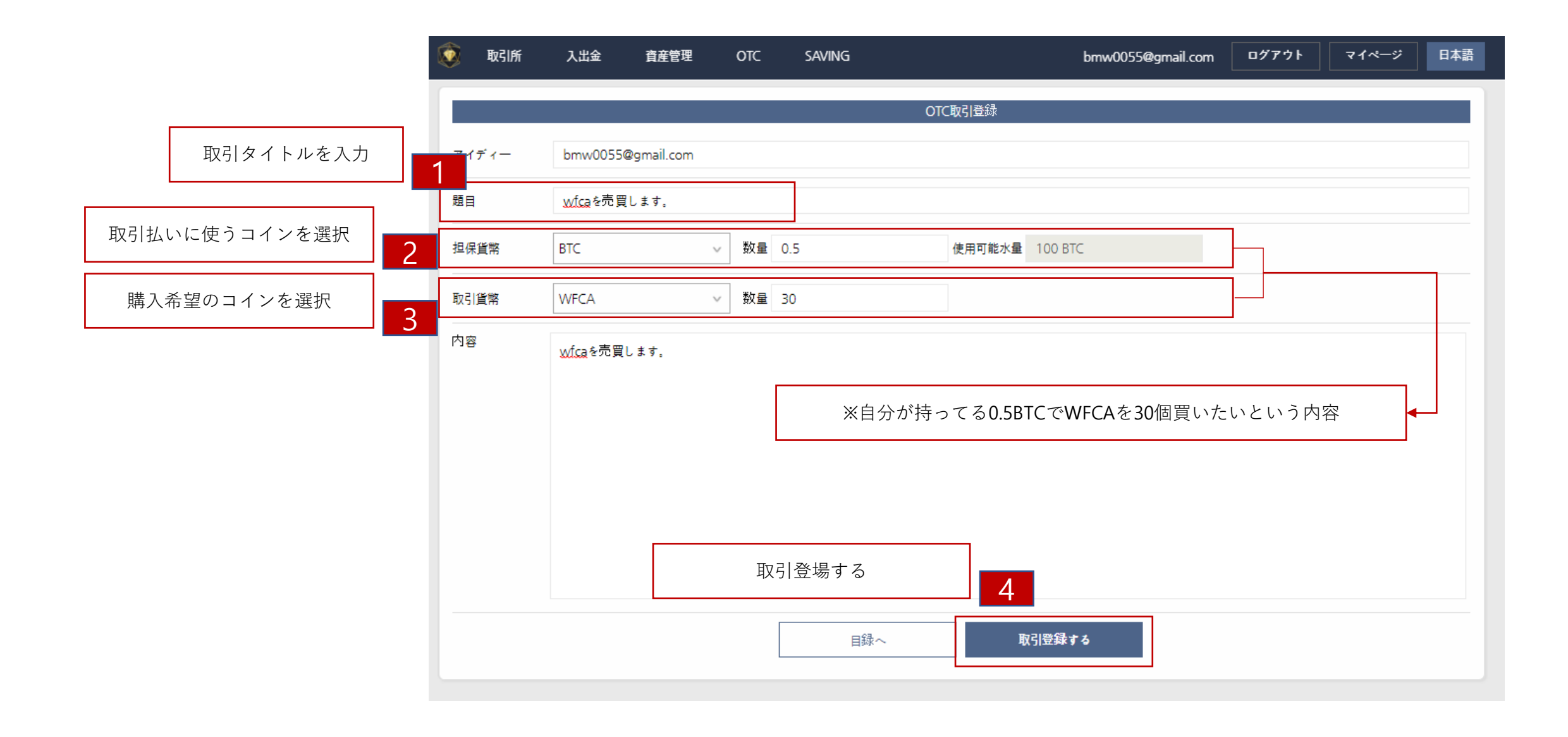

# **4. OTC**登場ページ

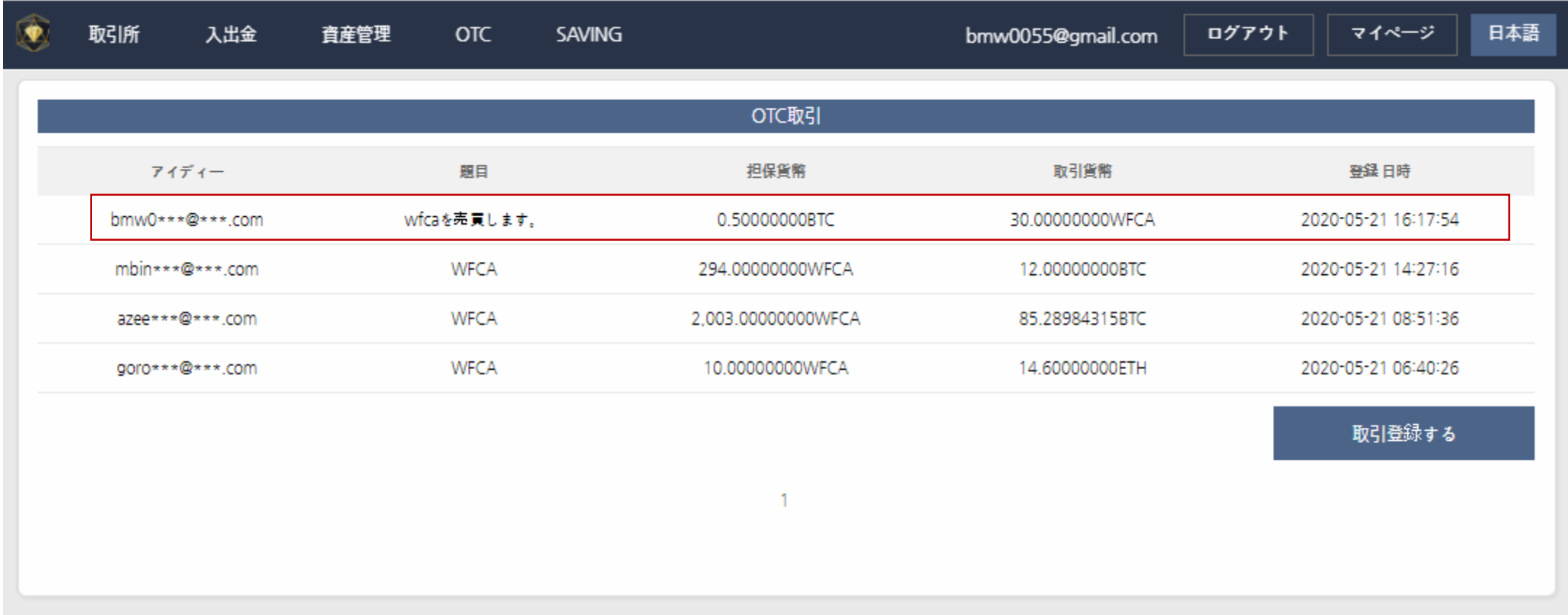

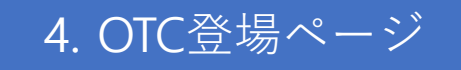

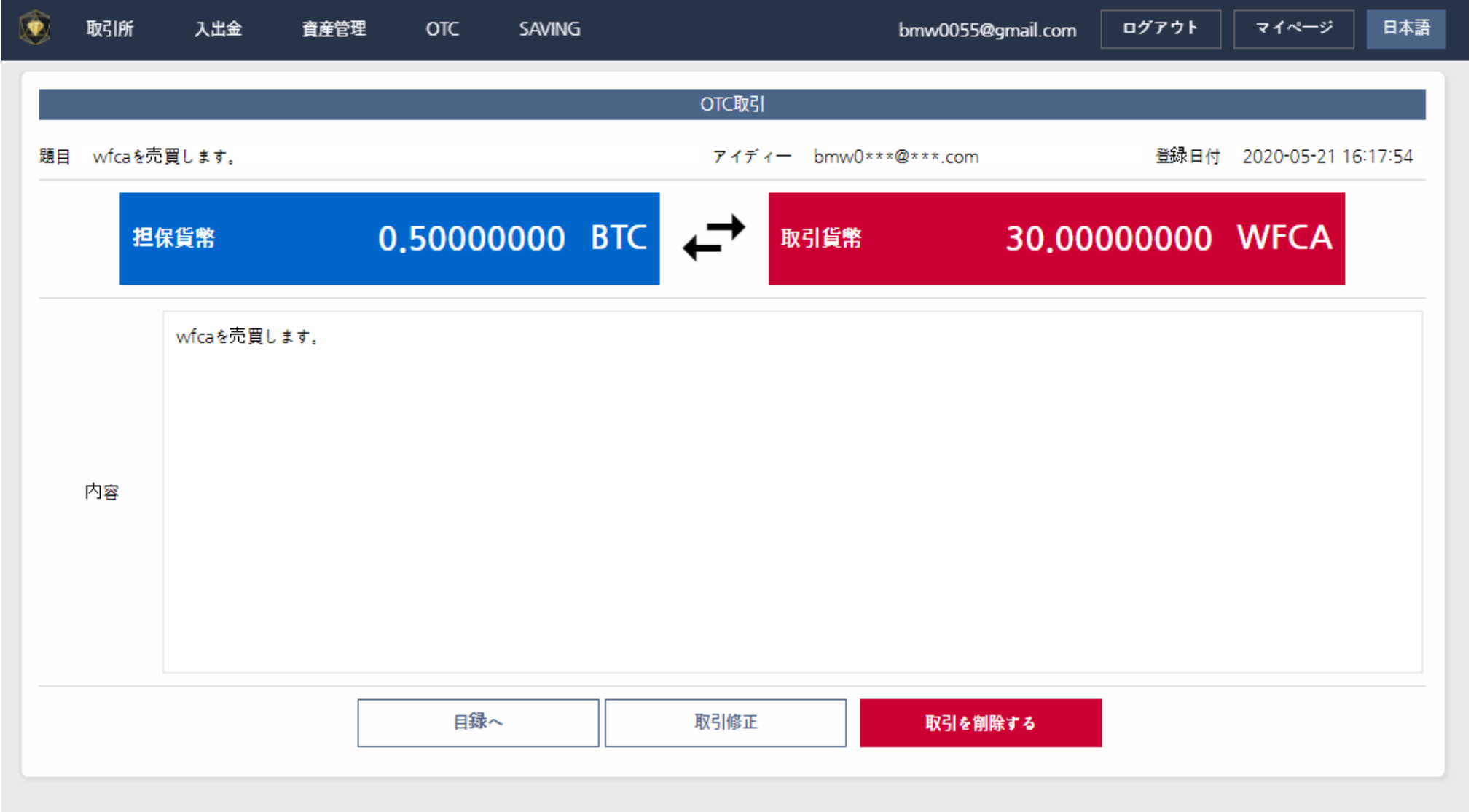

# 2. DMW取引所でのOTC COINの取引

# 1. OTC登場ページ

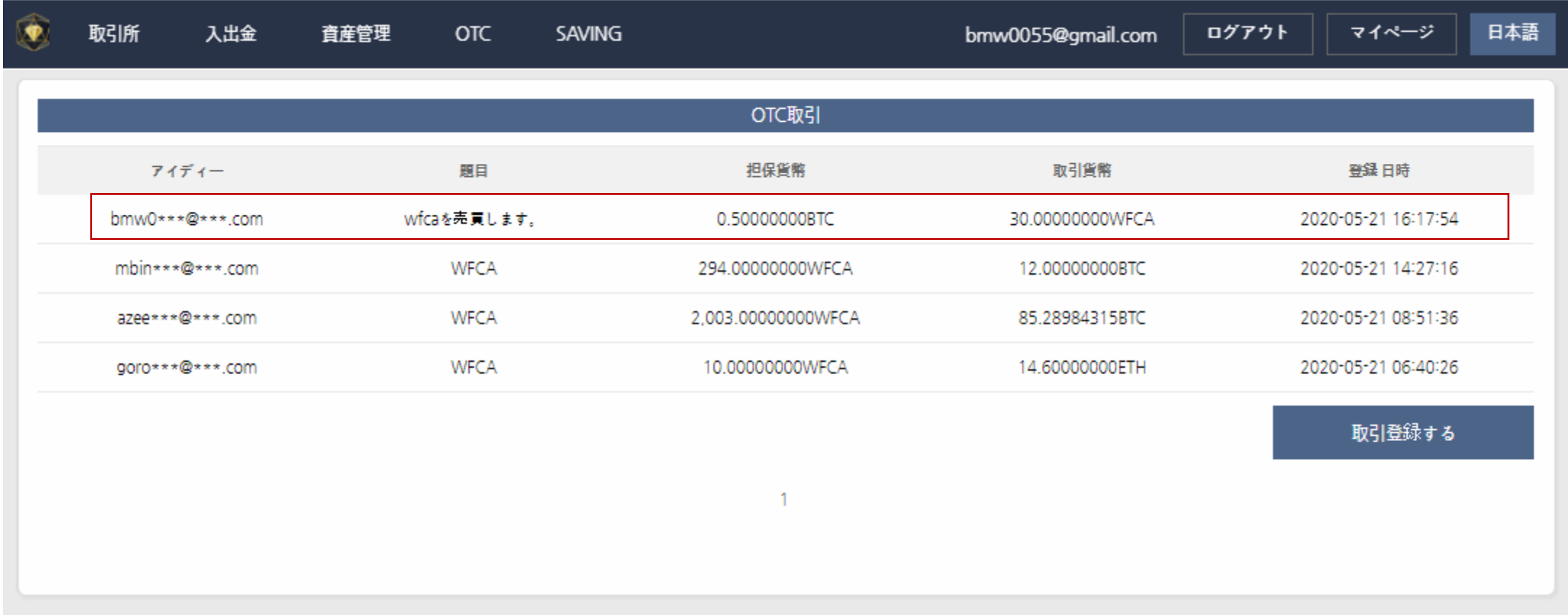

# 2. 取引の可能可否を確認

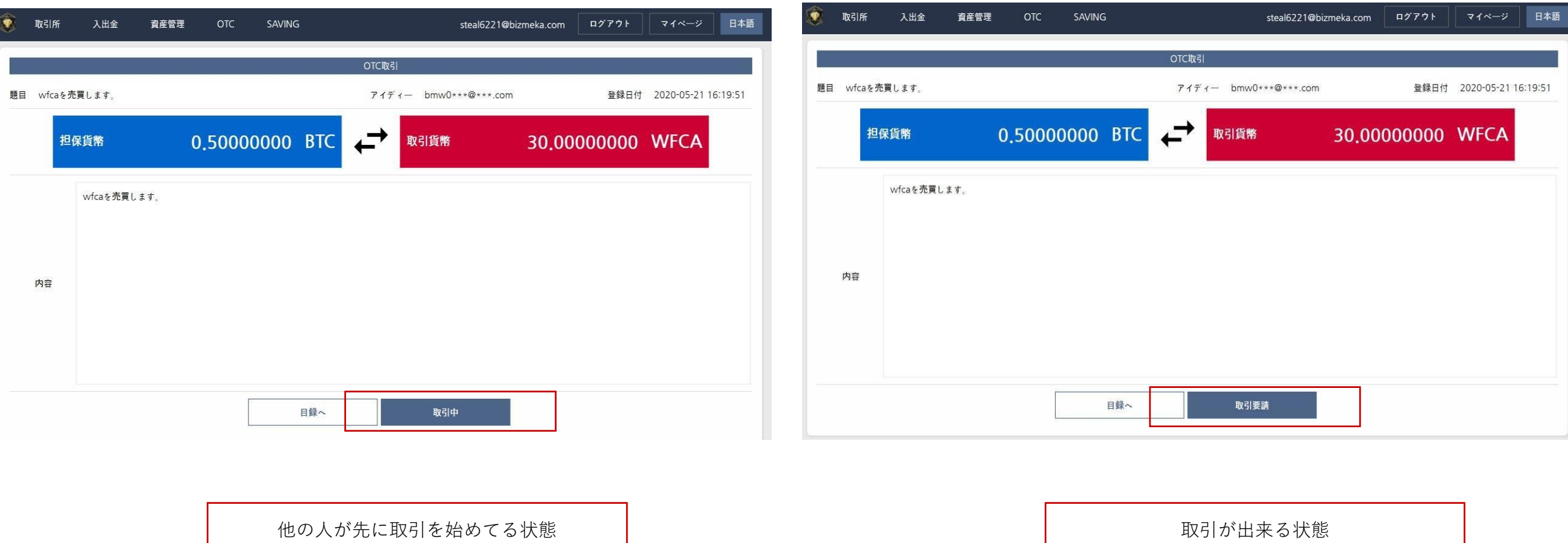

## 3. 取引する

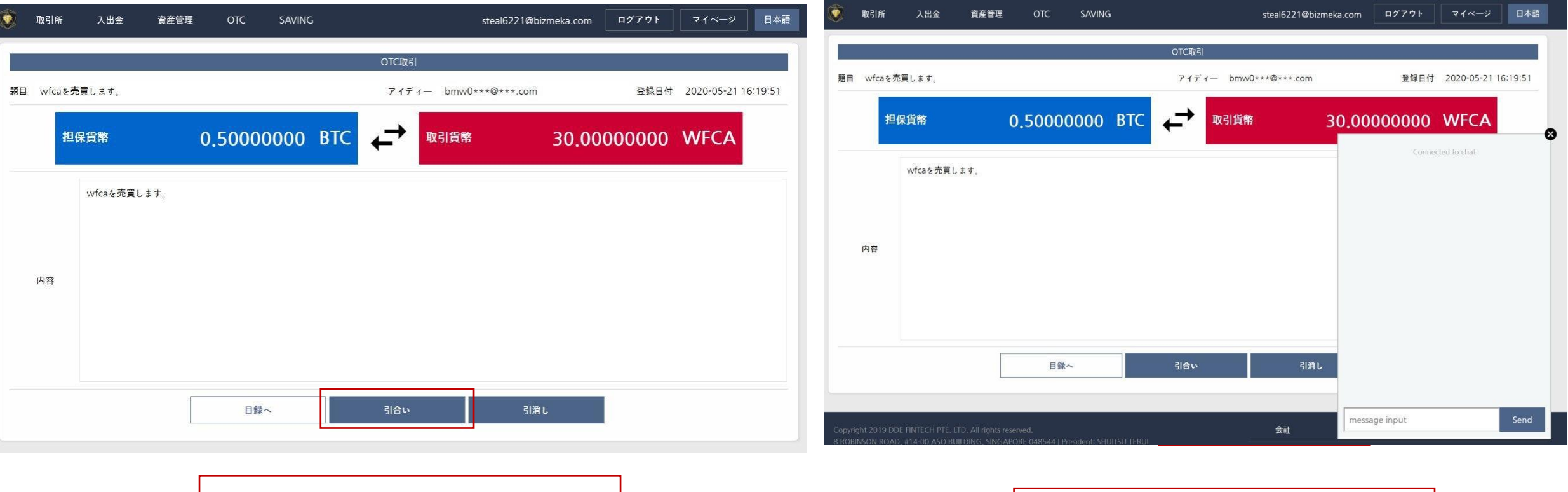

引合いする。 キャントが始めると相手と詳細を話す。

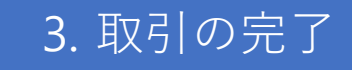

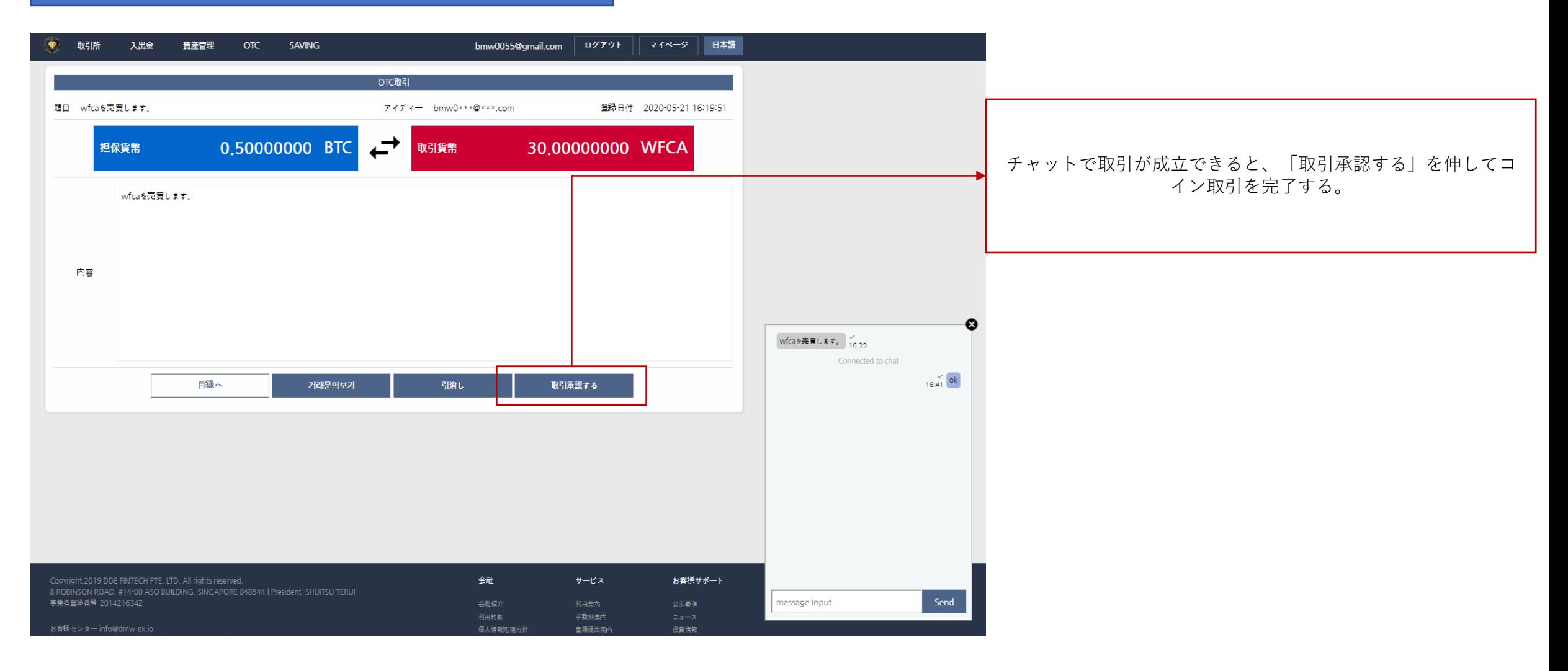